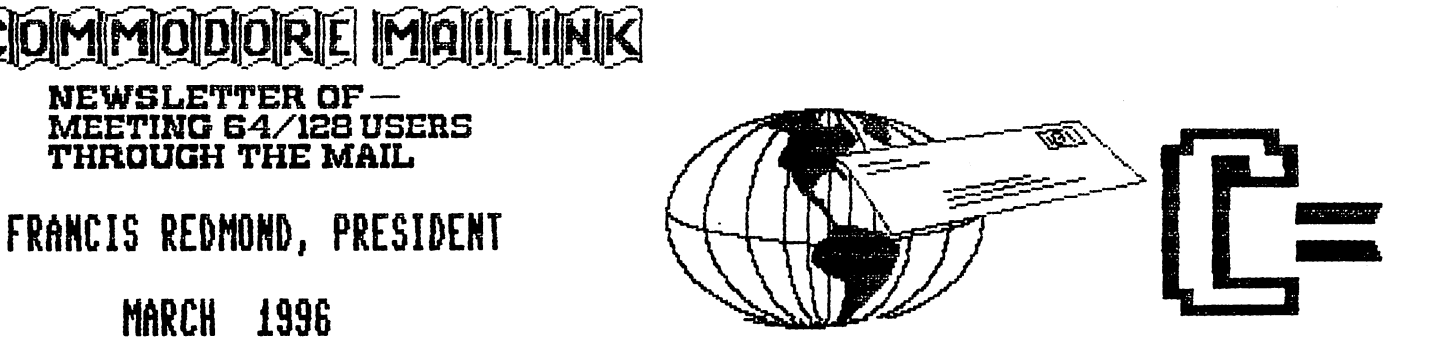

PRESIDENT'S MESSAGE PRESIDENT'S MESSAGE

### Frank Redmond

An idle thought while reading about Apple's financial troubles; What's the chances of Escom taking them over along with Commodore and developing <sup>a</sup> Commlntosh?

Greetings to all the new members that have recently joined with us. Their names are listed on page 18, their bios are in the membership list Several of these persons joined after their local group dissolved. We're glad to have you with us. We hope that y'all find our group congenial and a source of valuable computer information and assistance.

To correct an error that I have been stumbling over for the last two issues; Grassroots is Commodore Text on disk by Donald Ayers.

Gatekeeper is a twenty page magazine by Brian Pease.

Please excuse the delay in getting the January Mail ink out to you folk. It seems there was <sup>a</sup> snow flurry along the east coast and it messed up the mail delivery in that area. Tom Adams, living in Maryland had to shovel the snow away so he could get the Mailinks out, (and the Postal Service did some shoveling to bring the mail in). guess the government shutdown and Martin Luther's holiday at the same time, didn't help matters either. I

Fender Tucker has kindly sent me two coupons for free issues of Loadstar. After pondering over some method of getting them to some deserving members, I made the unilateral decision to anoint some qualified member to make the award by means of a contest. Some people would call this passing the buck. I call it a management decision. The contest will be developed by this volunteer who shall remain nameless. It may be anything from selecting the best two essays of a hundred thousand words or more on, "Why I Deserve A Free Loadstar" to a random selection of two members from the March membership roster. Or any other alternatives they may choose. If the winners are already Loadstar subscribers then they can pass them on to some non Loadstar subscribers. If they wish, they can even have their own contest.

Last year when I sent out cards reminding delinquent members they forgot to pay their dues, I received more thanks for sending reminders than gripes about the abruptness of the wording. I really would prefer the thanks but most of all, I want your money!

Joan Melton has asked to be relieved of being one of our greeters. She has been doing an excellent job as many of you have received welcome letters from her have discovered. I know that there are several of you that contact new members on a casual basis. Is there anyone out there that would like to take over and do it on an official basis? This is one way to get your name in the Mai link. By the way, we're not limited to just one greeter. Fifty would be a nice number.

Jean Nance is looking for volunteers to edit future copies of the Mai link. If you think you would like to help out a bit in this capacity, contact Jean for details.

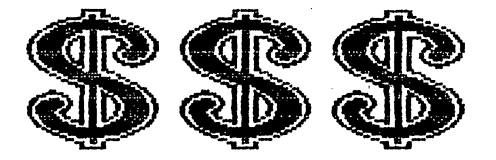

### TREASURER'S REPORT TREASURER'S REPORT OF THE REPORT OF THE REPORT OF THE REPORT OF THE REPORT OF THE REPORT OF THE REPORT OF THE REPORT OF THE REPORT OF THE REPORT OF THE REPORT OF THE REPORT OF THE REPORT OF THE REPORT OF THE REPORT OF THE

By Joe Powell

As Keeper of the Exchequer I hold the position that all members of "Meeting 63/128 Users Through the Mail" are shareholders in the club and should have an annual financial report. Like last year, I was sorely tempted to grab the current funds and head for my favorite mosquito haven, Red Fish Reef, in Galveston Bay and swill suds til the money ran out. Fortunately for you members it was too cold this year out in the middle of Galveston Bay for comfortable absconding, so we will remain in stable financial condition for the year providing our President can stop doubling salaries and handing out extravagant bonuses.

### FINANCIAL STATEMENT

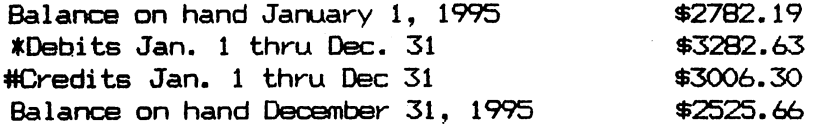

The account is maintained at a minimum level to avoid charges.

Debits include printing and mailing expense and partial reimbursements for postage and phone expenses. All member expenses are not reimbursed. As an example Brian Vaughan furnishes all the mailing labels at his own expense and it is difficult to keep account of all the letters written, phone calls made, or disks shipped.

Credits include all dues received after 1-1-95 from delinquent (can this be true?) and new members. This includes <sup>1996</sup> dues. Also, donations that some of our members make with their dues.

Since January 1, <sup>1996</sup> we have spent \$387.00 and received approximately \$700.00. from new and old members. Me feel that by now all old members remaining in the club have paid up. (Editor's comment: "Don't bet on it")

Thanks to all of you who sent letters with your dues for 1996. Some needed a reply and I apologise for not having yet done so. I will try to get around to it.

 $\overline{2}$ 

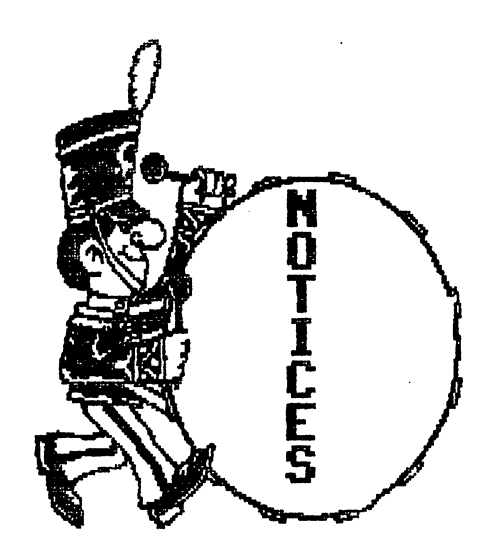

THE MARCH <sup>1996</sup> MEMBERSHIP LIST is mailed with this issue. This list is produced by Brian Vaughan, and we are all indebted to him -for producing this accurate and useful resource. Keep this for reference until the September MaiLink arrives with a new list. Updates to it will be in the May and July issues, under "New Members", and "Address Changes".

AN "INFORMATION" SECTION is at the end of the list. This is produced by Tom Adams. Read this and keep it until September when another "Information" section will be provided. Notice the list of members who stand ready to help with questions about various topics. If you have a problem, write to one or more of these members, you are likely to get an answer faster than if it is posted in the next MaiLink- We have heard that some of these people receive almost no requests for help. Are we so knowledgeable that we don't need help with any of these topics?

THE COMMODORE MAILINK IS USUALLY MAILED between the 9th and the 16th of the month of issue. As Frank Redmond explained, the January issue was bit late. As you know, mail to the Washington, DC area was held up by the "Blizzard of '96". Tom Adams, our faithful MaiLink producer lives in Brentwood, MD, a suburb of DC. Tom didn't receive any mail for a week, and the master copy of the MaiLink from Jim Brain was held up in the crush. Tom, with help from Myron Williams, got the issue in the mail two days after he received the master copy on January 16th. Thanks Tom and Myron!

SUBMISSIONS TO THE COMMODORE MAILINK. We urge you to submit material to our group newsletter: tips, discussions, reviews of hardware or software, articles, feedback on material in previous issues, or anything else you feel would be useful to others. Send submissions to the editor of the upcoming newsletter by their deadline, preferably well before. (See "The Editor's Desk in the current issue). Please do not send submissions to Frank Redmond or Tom Adams, or to Jean Nance unless she is editing the issue. Submissions should be in whatever disk format the editor requires; if you are in doubt, Pet Ascii should always be acceptable. If you don't have a word processor or a printer, neatly typed submissions may be accepted but editors shouldn't be expected to copy lengthy material to disk files. Articles should not be more than 3 pages in length. If you feel you have something that needs to be longer than that, indicate to the editor where it may be cut to make it a two part continued feature.

Most submissions appear in the next issue. Sometimes an item is held over to another issue, and occasionally a series of editors may not want to use an item. Your submission is more apt to be used if it is on a topic editors feel members will find useful, is clearly written, and not longer than necessary.

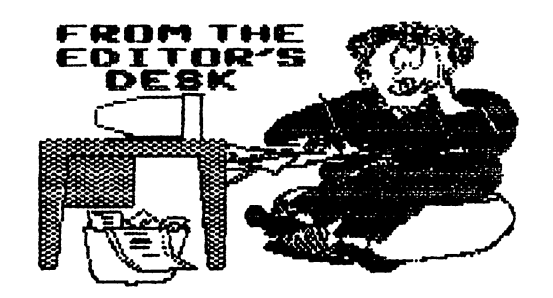

### **Jean Nance**

This issue was produced with "Illustrator II", a version of "The Write Stuff" word processor by R. Eric Lee. The graphics are "Fun Graphic Machine", clip-art graphics. These are either from the FGM clip art disks, or from Print Shop graphics, and in most cases have been edited to suit my purposes. "Illustrator II", written by member Hugh McMenamin, allows these graphics to be used with TWS. The newsletter was printed on a Star NX-1001 printer.

will be the editor of the May issue of "The Commodore MaiLink". The deadline for submissions is April 22nd. All but very short submissions should be on disk, in Pet ASCII sequential files, TWS files, or Speedscript files. See "Notices" for more information on submissions to the MaiLink.

We didn't get as many submissions as we had hoped for, for the January or the March MaiLinks. This is member written newsletter. We may occasionally use material from other sources but prefer not to. If you want a newsletter with lots of information, take your turn at providing it. Everyone has something to contribute. Even an account of <sup>a</sup> bad experience has educational value.

HEETING 64/128 USERS THROUGH THE NAIL ADDRESSES, OFFICERS, AND POLICIES.

Organization business and membership - Francis Redmond, president. Rt 7, Box 7614, Palestine, TX 75801.

Newsletter printing and distribution- Tom Adams, vice- president. 4427 39th St., Brentwood, MD 20722-1022 (301) 927-8826

Dues and donations Joseph Y. Powell, treasurer. <sup>5366</sup> Fieldwood, Houston, TX 77056.

Hembership addresses and biographies; corrections and changes – Brian Vaughan, 2101 Shoreline Dr. 352, Alameda, CA 94501

Newsletter - Jean Nance, managing editor - 1109 Briarcliff Dr., Urbana, IL 61801

COMMODORE MAILINK The Commodore MaiLink is published every other month by Meeting 64/128 Users Through the Mail. Commodore (R) and the Commodore logo are both trademarks belonging to ESCOM, Inc. All references to the foregoing should be so noted. Copyright 1996 by Heeting 64/128 Users Through the Mail. All rights reserved. Permission given to reprint material if credit is given to "Meeting 64/128 Users Through the Mail." The names "Meeting 64/128 Users Through(ESC)P the Hail" and "The Commodore HaiLink" are also copyrighted. Any and all opinions expressed in this publication are(ESC)P the views of the authors and in no way necessarily reflect the viewpoints, attitudes, or policies of Heeting 64/128 Users group unless so stated or indicated. Neither Commodore HaiLink nor Heeting 64/128 Users Through the Hail advocates or condones the piracy of copyrighted software. All programs published are with the permission of the author or are, to the best of our knowledge, in the public domain. Software offered for sale is said by the seller to be either public domain or, if commercial, is the original disk with the original documentation. All manuscripts, or any material for review or publication should be sent to the editor of the next issue (see 'Editor's Desk'). Commodore HaiLink reserves the right to edit submissions.

### MY WORD PROCESSOR

### Richard Savoy

My first word processor was "Mastertype's WRITER", it cost me five dollars on a close-out table at a computer show. I marveled at what this software could do, on my first computer, a Commodore 64. Cursor over a word and erase or, correct a misspelled word by just typing over it. had Printshop and made letterhead paper with block graphics and used those single sheets for the text. wouldn't ever use <sup>a</sup> typewriter again!

Being a member of "MEETING 64/128 USERS THROUGH THE MAIL" it was clear to me that I ought to make a contribution from time to time. Somebody wrote a article about their experience installing Jiffy DOS into their computer. I had almost the same experience, I could have written that article.

My word processor wasn't compatible with those used by most of the MaiLink editors, so a change would have to be made. By this time I had both a 64 and 128 computer and had bought GEOS and the TWS in 64 version. I tried both programs but it was always easier to use my old program. I knew I'd have to change if I was going to correspond on disk. I ordered the 128 version of TWS with speller through the group.

The 128 version of TWS has a 57 page manual plus 36 text files on the front and back of the TWS master disk, and three help screens. I could sit down and read the manual from cover to cover, but personally I would not learn that much. Just a slow learner with good retention. So I did the same as most others do, learned enough to use the program to at least get my letters printed and the letter file saved to disk. It is fairly easy to learn enough to get started, but if you really want to use this great program to its full potential, you need to go back to the manual and the help files, every time you feel like you know it all.

Here is a little of what I learned after taking that manual off the shelf. Shift/Return at the end of a paragraph will advance a line and indent five spaces.  $CTRL/1$  u will start underlining and do it again to stop underlining. These commands are on the back cover\* and also pull-up screen shift/C= if you don't see what you are looking for press shift again for another pull-up screen.

If you need a calulator just press CTRL 3 and do your math problem in the upper right hand corner of the screen. The most useful thing I learned is how to move a paragraph of text from one file to another file in Edit mode. First put the cursor at the beginning of the paragraph or sentence you wish to move, than do "up arrow/return", than cursor on the top screen menu to "edit" and press return. Choose "Eat Text", press return, choose "paragraph" and return. THERE GOES THE PARAGRAPH INTO COMPUTER MEMORY Now move the text cursor to the location you want the paragragh to go, Up arrow again, choose "edit", and Return. Choose "Restore Test", and return. Whoooo! Your sentence or paragraph is in the new location!

I know there is more to THE WRITE STUFF word processor, I just have to leave some, so you can take your manual out once and while and getting the great feeling of discovering something new on TWS. In fact, if you do, why not write and tell me about it?

Editor's Note: Actually, a MaiLink editor who has TWS 64 or 128 version 1, can often translate text in the format of <sup>14</sup> other word processors. However, "Mastertype's Writer" is not among them, so Richard might not have been able to submit material on disk with that program. Usually, a word processor has a way to convert text to a Pet ASCII sequential file, which is kind of the "international language" of Commodore, and any editor should be able to use those files. I recently found out that "Pocket Writer" makes no provision for producing Pet ASCII files.

## UPGRADE: YES or NO?

Arvid Nelson Arvid Nelson ,'~",

I started with a C=64c about nine years ago and I have been using the C=128 for about seven years. I do a little telecommunicating, I do use one CP/M program but mostly I use C=128 programs. I am not a programmer although I have dabbled in basic programming. I use my system to record my genealogy research; write family history; type correspondence: maintain a computer club roster; type the club meeting minutes; do my federal income tax; and play a few mind exercising games. I subscribe to two Commodore magazines, two Commodore newsletters, and a Commodore disk magazine. At our computer club workshops I will help anyone with Commodore questions and I usually learn something new myself.

I have considered an upgrade to a new computer for almost two years. We have several very knowledgeable PC users in the Club and the November '94 Consumer Reports magazine has comprehensive article. believe it would cost about \$2000+ to change to a new computer system (IBM/compatible or Macintosh). I started <u>. . . . . . . .</u> .

Then Linda and I planned a trip to Sweden to visit my cousin and to do some genealogy research. We both enjoyed the trip tremendously. I started saving again.

received much good advice that helped me decide on an IBM compatible. was advised to buy the most computer that I can afford with the ability to extend its capabilities in the near future. I have decided on a 486DX2/50 MHz microprocessor, 8 megabytes of RAM, at least 500 meg hard drive, 3.5" and 5.25" floppy drives, a 15 inch SVGA .28 monitor, 16 bit sound card and speakers, 14,400 bps modem and a double-speed CD-ROM drive.

Next we felt obliged to put a new roof on our house to protect our investment and had it done in October. I started saving again.

Besides my genealogy research, I locate people for their high school reunions 10, 20, 25, 30 years after their graduation. I have been looking at the quantity and cost of the vast variety of software and CD-ROM data available. I think I could spend hundreds (maybe thousands) of dollars to satisfy my wish list. haven't even got the computer yet.

Linda and I have wanted to take a trip out west (visit family and old friends) to Texas, Utah, Wisconsin and return thru Tennessee to Florida for many years. We decided this would be <sup>a</sup> good trip for the summer of 1995. Linda is not computerist. We used to have my computer and her sewing machine in the same room. When I had something interesting on the computer I would ask her to "Look at this". She said I was bothering her while she was sewing. When our daughter married and moved out, Linda suggested move the computer into the larger room. She has not influenced me one way or the other about buying a new computer but I suspect she likes the fact I am always saving money for a new system.

We took our trip in June '95 but we did not go as far west as Utah. We did have very enjoyable time visiting friends and relatives and we saw much beautiful country in Arkansas, Missouri, Wisconsin, and Tennessee before returning to Florida. I am saving again.

Now I'm glad I did not purchase a computer at the beginning of 1995. With the advances made in the computer field, I should be looking at a Pentium/100MHz minitower multimedia computer, <sup>16</sup> megabytes of RAM, 1.2 GB hard drive, 3.5" and 5.25" floppy drives, <sup>15</sup> inch SVGA .28 monitor with resolution of 1,024 <sup>768</sup> pixels or better, <sup>16</sup> bit sound card and speakers, 14,400 bps fax modem and quadspeed CD-ROM drive.

My Commodore does what need it to do at home. Maybe I'll just buy an accelerator and a hard drive from CMD. We have found other things to spend our money on and my old antiquated Commodore <sup>128</sup> system can still bang out an article for the newsletter. Why don't you write <sup>a</sup> short article and tell us how you use your computer?

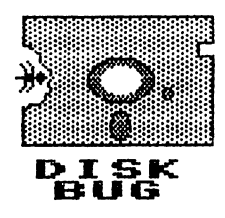

DRIVING YOU CRAZY? <A CHECKLIST FOR DISK DRIVE PROBLEMS)

by Donald Ayers

The <sup>1541</sup> and <sup>1571</sup> are dependable. BUT inevitably drive suddenly becomes uncooperative. Here are <sup>48</sup> reasons why and there are more!

1571 DEFAULTS TO 1541 The 1571 defaults to 1541 mode when hooked to a 64 unless a special command is given. And, the 1571 test demo disk formatter only formats in dual format; this destroys data on the back of a flippy disk.

Validation of a dual floppy disk while in 1541 mode converts the disk to a single sided format; access to programs on back vanishes. Nor can flipping the disk help; data there is in reverse format. Only a special utility or knowledgeable use of the disk doctor can recover the back.

Moving on, why does the <sup>1571</sup> seem to struggle finding any directory? You really don't care but you would like it to stop! If one intends to use only a single side of disk, go ahead and format it as true dual sided (1328 blocks free) disk. The <sup>1571</sup> will then access the directory more quickly. The <sup>1571</sup> saves to the backside very slowly unless a drive rom chip is upgraded to version 5. Chained drives, if off, crash peripherals which are on, including modems.

DRIVE CRASHED? Drive powered but won't load or save. Possible causes:

Wrong file name Wrong command for specific drive dos Wrong type of file Ignored loading instructions Did not load boot

DISK: Damaged disk Directory full Disk full Write protect tab (negates save) Soft write protect (negates save) Unformatted disk Alternate disk format (IBM, etc.) Track write protected by utility Backside of true dual sided read by '41 Data from malaligned drive True dual sided disk validated by <sup>1541</sup> Turned drive off with latch down Commercial protection incompatibility Bad directory sector Format of backside of true dual as single sided disk fouls front catalog

# DRIVE:

Foreign object in drive (tab, head protector) Out of alignment Drive speed wrong Excessive heat buildup Drive door open Spring off door Too close to monitor or magnetic field Drive off or unplugged or uncabled Blown drive fuse Drive head dirty Drive belt warped by disuse Failure to allow drive to stop spinning Bad bearing in stepper motor Blown 5v rectifier Wrong device number accessed (8, 9) Wrong unit number accessed (0, 1) Chained drives with same device number Flipped drive dip switch without reset Drives off as computer powered up Bad <sup>6567</sup> chip in C-64

### **ACCESSORY PROBLEM:** ACCESSORY PROBLEM;

One of chained drives is off Chained printer is off Bad cartridge connection Super Graphix Gold power supply off Cartridge defaults to '41 when need '71 Dongle required for active program Program rejects fast load cartridge

# SPEEDY CORRECTIVES

Try loading a basic program from an unprotected disk Allow drive to cool;remove obstructions Cold start drive and computer Cold start drive and computer Check drive connections check drive down the check of the check of the check of the check of the check of the check of the check of the check of the check of the check of the check of the check of the check of the check of the check of the check Remove cartridge accessories while off Check for foreign objects Insert cardboard head protector Initialize drive (see manual) Apply drive cleaning disk Is drive set as device £8? £8 and £9? See if mouse or joystick depressed Unlatch drive before turning it off Belt warp may self-correct with use Replace bad logic chip Turn power supply to interface on NEXT: . . . . . . Check drive speed and alignment Try software realignment Test drive with another <sup>64</sup>

Reprinted with permission from "Grassroots 95"

### HEADERS AND FOOTERS WITH THE WRITE STUFF

### where the contract of the contract of the contract of the contract of the contract of the contract of the contract of the contract of the contract of the contract of the contract of the contract of the contract of the cont

I have used The Write Stuff word processor for nine years, but I was never secure about using the "header, footer" options. I had directions for putting a centered page number at the bottom of a page, and I stuck with that. Finally I decided I really ought to master the topic, and after some trial and error, I think I have it right. The manual is fairly complete, but it is terse and you have to notice and obey every word. NOTE: Material in square brackets is in reverse print below.

You can put <sup>a</sup> header at the top of every page, or have it at the top of every page except the first. It can be centered, aligned with the right margin, aligned with the left margin, or to the left of the left margin or to the right of the right margin. The choices are the same for footers. Headers or footers can be several lines of text, up to <sup>160</sup> characters.

To put a footer three lines from the bottom of the page, type "[fo3;]Footer". The word "Footer" will be printed three lines from the bottom of each page, and even with the left margin. To do this, hit Control 2 ("control", then the number 2). What follows will be a reverse format code of more than one character. After the semicolon, the reverse feature is automatically turned off and the footer text is not in reversed print. Warning: the footer margin must be less than the bottom margin, or you will get a "format error" message.

A similar formula, "[he3; ]Header", will put "Header" 3 lines from the top of the page and even with the left margin. Again, the header margin must be less than the top margin. If you want the header to appear on page 1, this must be the first line. If there is anything preceeding it, even an empty line, it won't print on page but will appear on subsequent pages.

fi To center either headers or footers, add reverse "c" to the command: For example "Cfo3;c3Footer" will center the footer. You will need to use the "control 2" command to get "[fo3;]". At the semi-colon, reverse print is turned off, and you will need to use "control 1" to print the reverse c. The same procedure should be used with any two part command.

For automatic page numbering, include a reverse "#" in a header or footer command. For example, the page numbers in this MaiLlink are set with: "[fo3;c#]". This puts a page number at the center of each page, 3 lines from the bottom. You can include text or symbols in the line. " $[$ fo3;c; $]$ - $[$ #]-" will display page numbers as "-1-", etc. "Cfo3;c;3Page C#3" will display page numbers as "Page 1" etc.

A reverse "r" command in addition to the header or footer command will align the header or footer with the right margin. For example: "Che3;r3Header".

A reverse "hi" followed by a number will set the left margin for a header or footer inside the left margin. This command must precede the header command: "[hl2;he3;]Header" will put the word "Header" two spaces from the left side of the paper no matter what the margin. The same command sets the footer margin: "[h]2;fo3]Footer" would provide a footer 2 spaces from the left margin. It's a little confusing to say "header left 2;footer 3", when you are giving directions for footer, but that's the way it is.

To put header or footer to the right of the right margin, you must include an [r] command. For example, to place a header 2 spaces from the right side of the paper, use "[hr2;he3;r]Header". To place a footer 2 spaces from the right side of the paper, use "[hr2;fo3;r]Footer". This was not clear to me from the manual. Thanks to Eric Lee, author of TWS, who sent a prompt letter clarifying this point.

### **BRIAN VAUGHAN** BRIAN VAUGHAN <sup>2101</sup> SHORELINE DR #352 YOUR BIOS & MAILING LABELS ALAMEDA CA 94501-6245

å

Members have asked me to explain how I produce these items, and I am happy to comply. There is certainly nothing high-tech in the process. I use a C-128, but it comply. There is certainly nothing high-tech in the process. use <sup>a</sup> C-128f but it is in C-64 mode most of the time including handling of the bio and label files. For the mailing labels, I use a 1980's program long off the market called "Totl.Label V2.6". It is written in BASIC which allows for easy enhancements such as rewriting the printing codes when moving up to a new printer. I then compile the program into ML for faster operation. The memory based program uses SEQ files and if they are too large, the program freezes for short periods for "garbage collection" which is' annoying. For this reason, I maintain two label files,  $A+K$  &  $L-Z$  to avoid the problem. And thanks to almost 50K of printer memory buffer in my Xetec Sr. interface & printer, while the first file is printing, I can LOAD the second file and print it to the buffers before the first file is finished printing. I print the labels on a Panasonic KX-P1124i 24-pin printer.

The bios are maintained using an enhanced version of SpeedScript V3.2. This fine word processor allows for easy editing. Of course, alphabetizing the bios is done manually. Due to memory restraints, the bios must be maintained in four files, A-E, F-K, L-R, and S-Z. SpeedScript has a feature for linking files which allows for continuous printing from beginning to end. With my printer buffers, I get my screen and cursor back about midway through printing the bios. When I first printed the bios in 1988, was using the trusty 9-pin Star SG-10 printer. Its NLQ mode did <sup>a</sup> respectable job. When this printer died on me in the early 90's, moved up to the 24-pin Panasonic  $\text{KX-P1124i. I}$  now print the bios on a Canon  $\text{BJ-200e}$  ink-jet printer. I print in its IBM mode as it is the only mode that offers printing the zero with a slash. If I have left anything unanswered, please drop me a line.

(Later information from Brian just before the MaiLink "was put to bed".)

I have half solved the problem of the freeze ups with Tot'l Label when dealing with large files. I went back through all my old Compute's Gazette magazines since I am now using a  $C\rightarrow 2\$ : Out of all they published that was specific for to the C-128, only one program intereested me, and it actually applies to the C-64 but will only work with a C-128 in C-64 mode. It is "Fast 64", in the 2-88 Gazette, page 83.

As you know the C-64 operates at 1 Mhz, but this program draws on the 2 Mhz capacity of the C-128 in C-64 mode. It POKES its ML into the casette buffer where no other program will overwrite it, and once activated with C0NTR0L-F1, the screen fills with garbage while the C-64 operates at  $2$  Mhz. The same two-key combo toggles the normal screen back on and returns to 1 Mhz. I now use this utility with Tot'l Label. When it then does one of its 10 second lockups, I just press CONTROL-F1 and 5 seconds later, press it again, and I get the cursor back. This feature also cuts in. half the time it takes to do a sort on other columns. half the time it takes to do sort on other columns.

JOLENE K<br>1006 ALEXEHRET<br>LILLEEN MANDER

JOSEPH Y POWELL JOSEPH Y PUNELL<br>5366 FIELDWOOD DR 5366 FIELDWOOD DR<br>5366 FIELDWOOD DR<br>HOUSTON TX 77056-2708

JOLENE K EHRET<br>KILLEEN TX PER ST KILLEEN TX 76541 MAURICE JONES<br>P O BOX 240<br>LANEVILLE TX 75667-0240<br>LANEVILLE JIM GREEN MAURICE JONES MAURICE JONE JIM GREEN<br>304 PARKWOOD DR 304 PARKWOOD DR<br>304 PARKWOOD 71291-5420<br>W MONROE LA 71291-5420

HELEN GRIMBLE HELEN GRIMBLE<br>563 MC CLELLAND RD 563 MC CLELLAND NU.<br>563 MC CLELLAND NU.<br>FINLEYVILLE PA 15332

CHARLOTTE P<br>10214 SYCAMORE NGUM

CHARLOTTE P<br>WILL IAMSBURG MANGUM<br>WILL IAMSBURG VA LANDNG RD

# FILE COMPRESSION

The February 1996 issue of "Input Output", the newsletter of the Arizona Commodore Users Group reported that some members were having difficulty with the documentary files on the Novaterm 9.5 disk. The following discussion and listing was provided, by "The Professor"; it is information you may need at some time.

"Several schemes have been devised to compress and decompress files, and the user should be aware of these methods. Commodore programs are usually modified by one of five different methods, although there are many others that could be encountered. Each type of modified file is identified by a three letter extension to the file name, so are easy to recognize. The following is a list and an explanation of the five most used extension names."

".sda Self-Dissolving Archive. Just load and run the file as received. The program will dissolve itself into its constituent files. Commodore <sup>64</sup> and <sup>128</sup> files are not compatible with each other. Be sure you have roam on the disk to save the entire file."

".sfx Self-Extracting Archive. Load and run just like a .sda file. The same archive can be extracted on either a  $C-64$  or a  $C-128$ . (Note: This is the Novaterm 9.5 documentation method)."

".arc ARChive. Requires a program "arc250.4" or earlier for the C-64 or "arc128" for the 128 to dissolve the archive. Other de-arcing programs may exist."

 $"$ .lnx Lynx There are many different version of Lynx out there, so good luck dissolving these. (Note "Omega II" will dissolve .arc, .lnx, and .lib files)"

".lib Library Archive. A format similar to Lynx. Library dissolving programs exist for both the <sup>64</sup> and the 128."

"The definitions for the above extensions are taken from the comp.sys.cbm FAQ, maintained by Jim Brain."

"One last caution. When decompressing files, it is better to make a copy of the file on another disk with plenty of room before running the program. Most files will be considerably larger when decompressed, and sometimes both the compressed and decompressed file will be saved on the same disk."

# FILE EXTENSIONS

Jim Brain

Jim Brain sent the complete text of his FAQ file on file extensions. Here ar& some excepts, including information on extensions other than those in the previous article. This is just a sample, for more information ask Jim for the entire file. (See page <sup>11</sup> in the January, <sup>1996</sup> MaiLink.)

"What is a file extension, and what do they stand for? A file extension is a  $1$ or more letter suffix appended to the end of a file name to indicate the type of file it is. The extension usually indicates the contents of a file. The list below describes some common file extensions, what they are used for, and how to use the file.

 $\cdot$   $-$ 

Text File: This file is not compressed, so it needs no decompression step. .txt However, the file may be in either ASCII or PETTSCII format, so a conversion step may be necessary. Most terminal programs can do this conversion, and there are stand-alone programs that do the necessary conversion also.

 $\frac{0}{6}$ 

 $\langle$ file>]x Compression Kit, Archive  $x = 4,7,8$ , and, or c(xx) to denote type of media that was compressed. The files can be extracted only with The Compression Kit, from Mad Man Software. Mad Man Software.

.gif Graphics Interchange: This compressed graphics format was created by Compuserve. to view files, To use it one must find a GIF viewer program: GEOGif.SFX - Converts GIF to GEOPaint.  $VGIF.SFX$  - 64 mode viewer.  $GDS.$  SFX  $-128$  mode viewer.

.pcx IBM Picture: This is graphics format used in DOS on IBM machines. Convert this file to <sup>a</sup> GIF file to view.

pict Mac PICTure: This is graphics format used on Apple Macintosh machines. Convert this file to a GIF file to view.

.d64 or .x64 <sup>1541</sup> Disk Image: This file stores an image of one entire disk, for use with Commodore emulator programs. Several programs exist to extract the image onto a disk or place a disk onto an image. The only difference between .d64 and .x64 is an added 64 byte header on a .x64 file.

t64 DataSette Image: This file is analogous to the .d64 file type, but for tapes.

.pOO PC64 (Emulator): This file encapsulates a Commodore program, Program File Image, or data file. To extract the original file, remove the first <sup>26</sup> characters.

Windows Bitmap: This is a format used for graphics in Microsoft Windows and  $. bmo$ OS/2. Convert this file to GIF to view.

.xbm X bitmap: This is a format used for graphics on the X windowsing system. Convert this file to <sup>a</sup> GIF to view.

.doc Document: This file could be a word processing file from a program like Word for Windows, Wordperfect, or any other word processor. Also, some text files that contain documentation use this extension.

.cvt GEOS file: GEOS files use special file format. The files are called USR files, but they have special information in the file that normal files don't, so you cannot just upload GEOS file like any SEQ or PRG file. You can pack all the extra information and the data into a regular Commodore PRGfile wth a program called Convert. It has a version 3.5 and a version 3.0. Files that result from this conversion have the extension. conversion and extension and extension and extension.

.N64 64NET file: Since the 64NET system works by allowing an MS-DOS machine to be used as a large disk drive, a way was developed to map CBM filenames into the MS-DOS limitations. The .N64 filenames indicates such a file.

If the file type indicates an archive, there are many programs available that [) will handle most archival methods. One of these is called Omega-Q II, which includes one-stop compression and decompression of many of the above archival types.

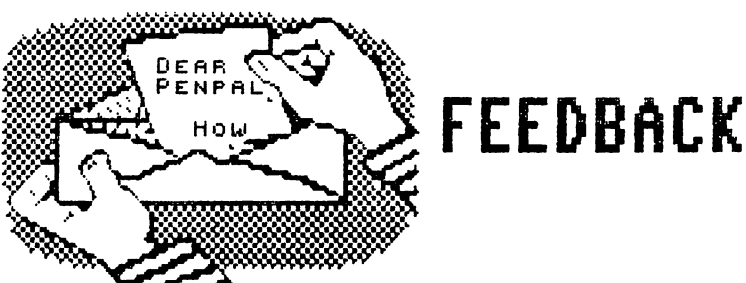

This is in answer to the question (January 1996, Mai link, pg 7) by Bob "Is it possible to draw lines using The Write Stuff (TWS)?" To a certain Burns. extent, yes, you can use keyboard graphics to draw same lines. When using TWS vl you can display many graphic characters, including the following:

 $\mathbf{I}$ press <sup>30</sup> spaces or add text ł

To accomplish the above lines, I held the Commodore key down and pressed the following keys:

mtttttyyyyyuuuuuuuuuuyyyyytttttg

(release the C= key and press <sup>30</sup> spaces or add text)  $\mathbf{m}$ 

m@@@@@ppppooooiiiioooopppp@@@@@g

Basically, the combination of the Commodore key and any other key that has a graphic on the front can be used to generate graphics. Of course, the graphic character on the front left of the key will be displayed. Have fun, experiment, see what you can do.

If you have TWS v2 you will have to toggle on the Dvorak keyboard first: tap the CONTROL key, hold the SHIFT key and press the key. Tap the CONTROL key, hold down the C= key, and tap the K key. This disables any keyboard macros. Now you can access the graphic characters as described above. To enter text, either use the Dvorak keyboard layout on page 46/47 of the manual, or return to the the QWERTY keyboard. To do that, tap the CONTROL key, hold down the SHIFT key and press the  $V$  (which is the dvorak K) key.

> Arvid Nelson Arvid Nelson

Editor's note: As you see, the vertical lines above are not continuous in the print out although they are on screen. Arvid found the same problem. I tried using the printer customizer feature of The Write Stuff to set line spacing close together but couldn't manage it. Anybody have any advice?

Hugh McMenamin suggested an alternate would be to draw boxes with Fun Graphics Machine, then save them as clip-art files, and use them with "Illustrator II"

To reply to Donald Squire's questions in the January MaiLink: (1) To view KOALA and DOODLE files, "DKCOMPRESS" will load both these formats for viewing; compressed or uncompressed. (2) To find the ending address for a machine language program, use "START AND END ADDRESS" which will display the start and the end addresses of any program, Basic or ML, as well as its length in bytes. 3) "DISK NPWE CHANGER" will change the name of disk, whether there are files on it or not.

Roger Detaille

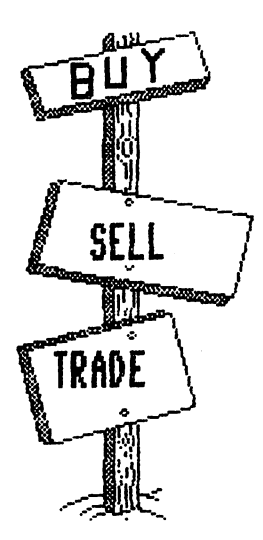

WANTED. By Csaba Csaszar: Quick Brown Box, 64K or higher, at a reasonable price.

WANTED. By Richard Boyd. I am looking for a Service Manual (or copy) for a Commodore 2001 series "PET" Professional Computer.

ę

FOR SALE by Barry Hom. Lots of C-64/C-128 magazines and software. Send SASE for complete list.

FOR SALE by Steve Barcena. Phone 804-764-9124.

Sticky bear Math, Flexidraw, Hesware Graphics Basic, 1541/71 Drive Alignment Night Mission Pinball, SwiftCalc with Sideways,Pi lot for the <sup>64</sup> by Commodore, Masterpiece, Fancy Face by Load'N'Go, Rug Rider/Pancho by Tri-Micro. \$5 each shipping included.

Fleetwood Filer, Compute Music System for the 64, Where in Time is Carmen Sandiego. \$10 each

Graphics Galleria in Flexidraw format - <sup>4</sup> disks for \$18; Holiday Themes, ClipArt, Potpourri, Maps of the World, And Borders and Signs

<sup>1764</sup> REU with power unit. \$60.

FOR SALE. By Donald Cochenour.

C-128 system which includes <sup>1571</sup> drive, 1902A monitor, RAMLink with megabyte SIMM, HD-40, and FD-4000. Softwaare includes GEOS 128, Maverick, FGM, Big Blue Reader, and many other application and utility programs. For <sup>a</sup> complete listing, send SASE or call 1-800-833-8857. The price includes shipping.

FOR SALE. By Gino Mercuriali

C128 Computer with update chips: C-128 video ram update & KeyDos Rom \$50 Two-1571 drives with update chips, and one <sup>1571</sup> without updates \$35 each. 1750 Ram expander \$40 Star SG10 Printer, \$20 1351 mouse and guide \$40. MW <sup>350</sup> parallel Graphic interface with added 4K buffer \$20 Xetec Super Graphic Interface \$25 APPROSP«MD 4-slot expander-user port \$10 Programs, mostly utilities: Some real winners here! \$8 to \$35. to \$35. \$8 to \$20. Books, manuals and system guides, some hard to find <u>to  $\sim$  .</u> . . Loadstar 128s \$1 each. 100's of 5" disks at .15 ea. Some odds and ends free, one per order.

Please send SASE for more detailed list. Postage included on order of 25.00 or more. Less than that, postage will be paid by buyer, might sell for less, make an offer, and the item goes to the highest bidder.

FOR SALE by Dale Steenhoven: C-128 Power Supply, \$20. GeoPublish \$15. Newsroom Clipart £1, 2, and 3. \$10. Superbase 128, \$15. Partner <sup>128</sup> cartridge, \$20. Please include \$3 shipping and handling. Send SASE -for list of over <sup>200</sup> programs available.

A SUGGESTION from Walter Johnson: "My offer to give away four printers in the January MaiLink has been fruitful. I could have given away several more. There are surely many more old MPS clunkers out there that still work but are gathering dust because someone got <sup>a</sup> better printer. There seem to be other people who have no printer but would welcome any castoffs for the cost of shipping. It cost just over \$10.00 (parcel post) to ship a printer from Texas to New Hampshire so that might give others an idea of shipping costs."

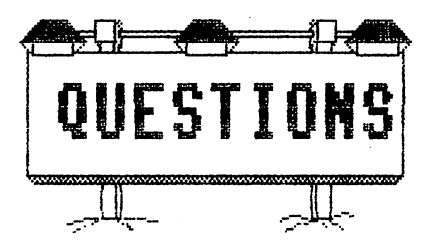

I bought a used Donald Trump Vegas disk, but it needs a pass-word to run it. Would anyone be able to help me? Also, could anyone give me some advice on using a Magic Voice Speech Module? When I press the C= key and the up arrow, the program locks up.

Csaba Csaszar.

I recently purchased a 128 Fast Load cartridge as a backup. It will not load 64 programs from the <sup>1581</sup> drive without disabling first. Have any other members had the same problem and corrected it? If so, I would like to know how. The old one I have loads all programs with no problem.

### John Dewolfe

When I print out a long document on my Star NX 1001 printer with The Write Stuff, the top and bottom margins seem to slide out of alignment. If I set top margins at 5 and bottom margins at 3, for example, and print the entire thing at once, by page <sup>15</sup> or so, the actual top margin is about <sup>3</sup> and the bottom margin about 1. Printing long items in sections, course, avoids the problem. Does this happen to anybody else?

Jean Nance

# VENDOR WATCH

# by Walter Johnson

The following fliers have been forwarded to me through our distinguished President Redmond:

Per-formance Peripherals, Inc. Upper Loudon Road, Loudonville, NY 12211-1635 ORDERS only: 1-800-EASYWEB 1-800- (327-9932)

They offer Battery back-ups, Battery-backed GEQSRAM units, Battery-backed real time clock, RAMDrive, 8mhz Accelerator card, and geoCOM, a GEOS programming system.

Harvey and Associates <sup>1409</sup> Mill Street Laramie, WY <sup>82070</sup> 1-307-742-3275

Limited amount of peripheral equipment, some specialized software. Authorized (by whom?) Convnodore Repair Center, Citizen printer dealer/repair center.

Fresno Commodore User Group ^-^ P. O. Box 16098 P. 0. Box <sup>16098</sup> Fresno CA 93755 Fresno CA <sup>93755</sup>

Member Bob Bernardo of this group has traveled the Western U.S. and discovered several vendors who still have generous to limited Commodore hardware and software. If you write this group, enclose stamp and envelope as <sup>a</sup> courtesy.

From issue  $f$  30 of "Loadstar Letter" a printed supplement to LOADSTAR: Unique Services <sup>68</sup> Velma Avenue Pittsfield MA 01201 Pitts-field MA <sup>01201</sup>  $(413)496 - 9275$ (413)496-9275

Refurbished Commodore equipment and repair service for same. Some cables and ribbons. At present they do not accept credit cards. I recently ordered a cable and ribbon from them, paying with a check and the merchandise came in about two weeks. weeks.

DISCLAIMER: As always, should you order from any of the above and they take your money and send you nothing, this author will disavow any knowledge of you or your checkbook. FYI only-

# DISAPPOINTING RIBBONS

### Brian Vaughan

The Pelikan ribbons I bought at Price Club for my Panasonic 24-pin printers are garbage. There is little ink on the ribbons and the fabric is so loosely woven I can hold it up to the light and count the little holes in the fabric. I have an old Reliable Corp. ribbon which served me well and have yet to re-ink it. hold it up the light and cannot see any holes in the fabric. I have ordered six more ribbons from Reliable and also one Panasonic ribbon since they are the best, but each cost \$14! am printing with newly installed Pelikan ribbon today, but it will last about 10 letters and then fade to an unacceptable level. I mentioned this to other members, one said he had had problems, and two said they were fine. One member suggested they may have been on the shelf for a long time and dried out. It definitely is not a Price Club problem."

Editor's note: depend on MEI/Micro for ribbons. They carry <sup>a</sup> wide selection, at anywhere between \$9 and \$24 for <sup>a</sup> pack of 6. have never been anything but satisfied and have never heard complaints about them. They carry disks, paper, and other computer supplies and their prices are always low. The address is: <sup>1100</sup> Steelwood Rd., Columbus, OH 43212. Their order phone number is 1-800-634-3478. Phone and ask for a catalog.

### VENDOR WARNING

Alan S. Brown

need to let Commodore users know of the resurgence of piracy. Not by unauthorized users of commercial software, but by "vendors" who advertise and fail to ship, after cashing your checks. I have recently experienced two such cases: CEE, (formerly Cee <sup>64</sup> Alive) of Sacramento, California cashed my check for \$84.95 dated  $9/11/95$  on  $9/19/95$ . As of  $2/19/96$  I have yet to receive the disk or books I had ordered.

Disks 0'Plenty Inc. of Pembroke Pines, Florida, cashed my check for \$15.50 dated  $11/27/95$  on  $12/19/95$ . I have yet to receive the P.D. programs I ordered or a reply to my correspondence.

On the other hand, Joseph Buckley of W. Quincy, Massachusetts, (Storm Systems) has not cashed my two chcks for \$20, sent on 12/16/94 and 11/13/95, but he hasn't sent my disks either.

Not everyone out there is as reliable as Loadstar, Centsible Software, or CMD, have found them to be speedy responsive, and forthright. Be careful, my friends, to whom you send your hard-earned money.

Editor's note: The Postal Service is usually not very helpful with problems like this. However, we have found that State Attorney's General (or equivalent) usually have a fraud office and may be able to bring pressure to bear, or or least let you know if the case is hopeless. Write or phone the official of your own state, they are anxious to make a good impression on you as a voter, and will contact their opposite number in the state where the vendor is located.

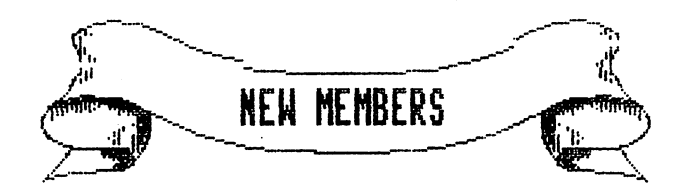

Welcome these new members. Their bios are in the March membership list.

Darlene Bickmeier Vernin D. Gittings William Harrison Bob Kinkier Carl Martino <del>carl Martino and</del> Rdlf Miller Anita Pulay Richard Boyd

Kenneth Crowe Kenneth Grimm E. R. (Dick) Headley Ed Lang Charles Mil liken, Jr. Fred Simon

Al Fowler Edwin Harler Tony Hilliard Dorothy Lash Father Albert Meyer Franklin Murrell, Jr. John Anderson

### ADDRESS CHANGES

Refer to the March bios for address changes & corrections for the following members: Howard Herman, Robert Irelan, Dean Roehrig

The "mark" has been added to the following: Rodger Jarvis

Joan Evanosky is now Joan Cancelli

## **CONTENTS**

1 - President's Message.

- 2- Treasurer's Report.
- 
- Editor's Desk.
- 4 Officers and Policies.
- $5 My$  Word Processor.
- Upgrade? Yes or No?
- 7 Driving You Crazy (drive checklist).
- 9 Headers & Footers with TWS.
- <sup>10</sup> Your Bios Mailing Labels.
- $11$  File Compression.
- $11 -$  File Extensions. <sup>11</sup> File Extensions.
- $13$  Feedback.
- $14$  Buy/Sell/Trade.
- <sup>15</sup> Questions.
- <sup>16</sup> Vendor Watch.
- $17 Disappointing Ribbons.$
- 17 Vendor Warning.
- 18 New Members.
- $18$  Address Changes.